## **Installing Clam Antivirus on Ubuntu 14.04 Server**

Here is how you can install ClamAV on Ubuntu 14.04 server:

```
root@server:~# apt-get install clamav clamav-daemon -y
root@server:~# freshclam
root@server:~# service clamav-freshclam start
root@server:~# service clamav-daemon start
```
Perform a test scan:

root@server:~# clamscan /home

----------- SCAN SUMMARY ----------- Known viruses: 3497984 Engine version: 0.98.1 Scanned directories: 1 Scanned files: 0 Infected files: 0 Data scanned: 0.00 MB Data read: 0.00 MB (ratio 0.00:1) Time: 9.583 sec (0 m 9 s)

Logs are located in /var/log/clamav/

Verify via the netstat command that the clamd daemon is properly running and the address of the socket (inet/unix) on which it binds.

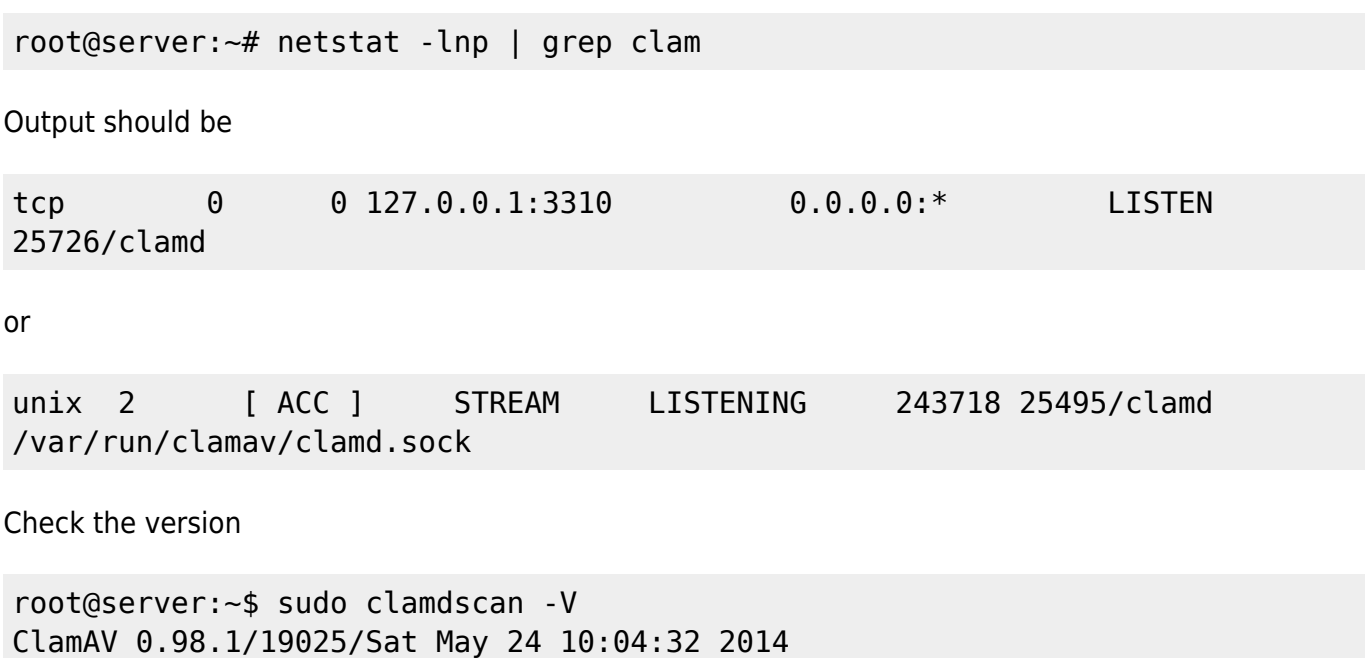

From: <https://wiki.plecko.hr/> - **Eureka Moment**

Permanent link: **<https://wiki.plecko.hr/doku.php?id=linux:misc:clamav>**

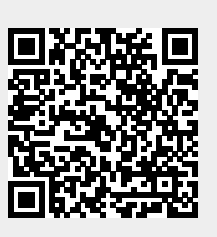

Last update: **2019/10/31 09:05**